EDR 本体ファームウェアのバージョンを確認する

EDR 本体ファームウエアのバージョンを確認する方法について説明 します。

すでにスマートフォンと EDR 本体が、無線 LAN 接続された状態 からの説明となります。スマートフォンと EDR 本体の無線 LAN 接続については、下記リンク先をご確認ください。 [「EDR 本体と無線 LAN 接続する\(Android\)」](https://www.mskw.co.jp/pdf/01_moto-dr_WLAN-connection_android.pdf)

[「EDR 本体と無線 LAN 接続する\(iOS\)」](https://www.mskw.co.jp/pdf/02_moto-dr_WLAN-connection_iOS.pdf)

## 1.TOP 画面から「設定」をタップします

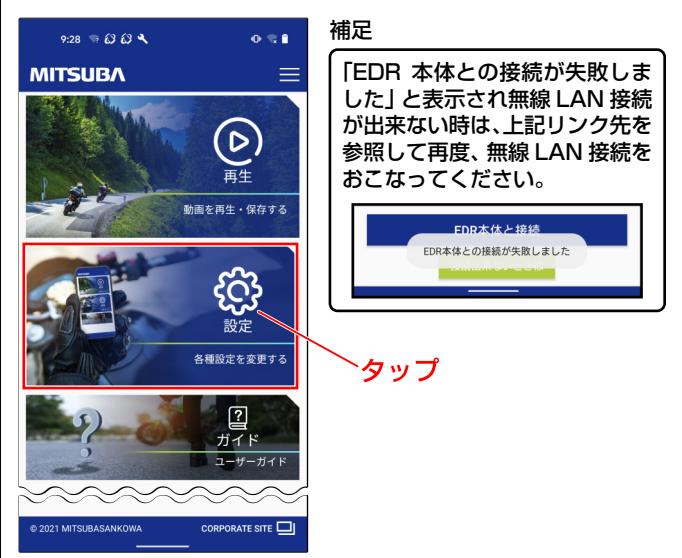

## 2.設定画面から「機能」タブをタップします

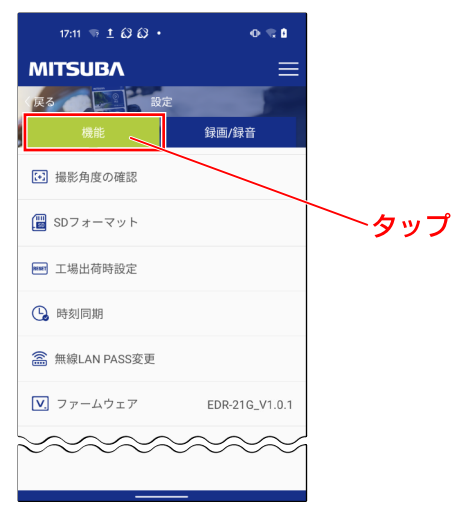

## 3.機能タブ項目「ファームウェア」の右側にバーションが 表示されます

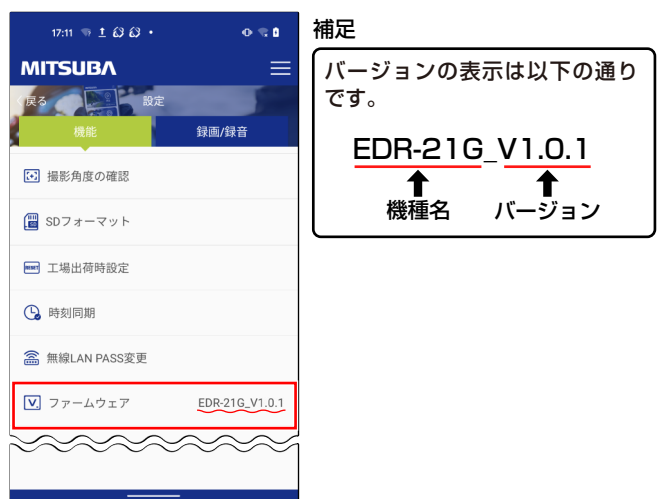

## 以上で、「EDR 本体ファームウェアのバージョンを 確認する」の操作説明は終了となります。